## How to study online: www.delftsemethode.nl

Make the most out of your Delftse methode course and combine studying from the book with studying online. Log in with the code from p. 4 (next to the table of contents).

First: Select a lesson and a supportive language .

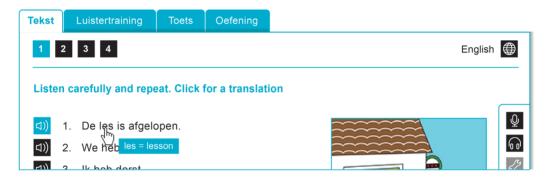

- Step 1: Click on (1) next to every sentence. Listen, read and look up the translations by clicking on a word. Try to repeat the sentences out loud. You can click on (1) to record your pronunciation and on (1) to listen back. Compare your pronunciation with the audio from the lesson. Do this several times. It's important to perfect each step before you proceed.
- Step 2: Listen to the text as a whole by clicking on (1) (2). Do you understand everything or do you still need some translations? If so; go back to step one. Repeating step one and step two is always helpful! This way you get really familiar with the new words, the way sentences are build and with the pronunciation in Dutch.

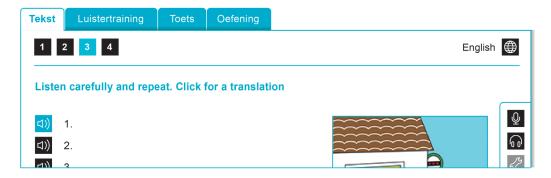

- Step 3: Click on (1) next to the consecutive numbers. You can't see the text...

  Do you still understand what's being said? Repeat out loud as well and record your pronunciation. If this is too difficult you should go back to step one and two and study some more before you go any further. The words from this lesson will come back later. It's important that you really understand the text word for word.
- Step 4: Click on <a>□</a>) ⇒ to listen to the whole text without any help: no visible text, no breaks and no translations. This shouldn't be a problem.

Luistertraining Practi

Practice your listening skills. Click on and type what you hear. Click on to see how you did.

Toets Test yourself! Do you really understand the whole text and do you know it by heart? The test is a dictation based on the text you've studied so hard. To pass this test you have to score 80% or more.

Oefening Make the exercise from the textbook online and get important feedback.

Icons used online and/or in this book:

d)) luister / listen

lees mee / read

spreek na / repeat

⚠ grammatica / grammar

oefening / exercise

change your language

vecord your own pronunciation

listen to your own pronunciation

change your settings